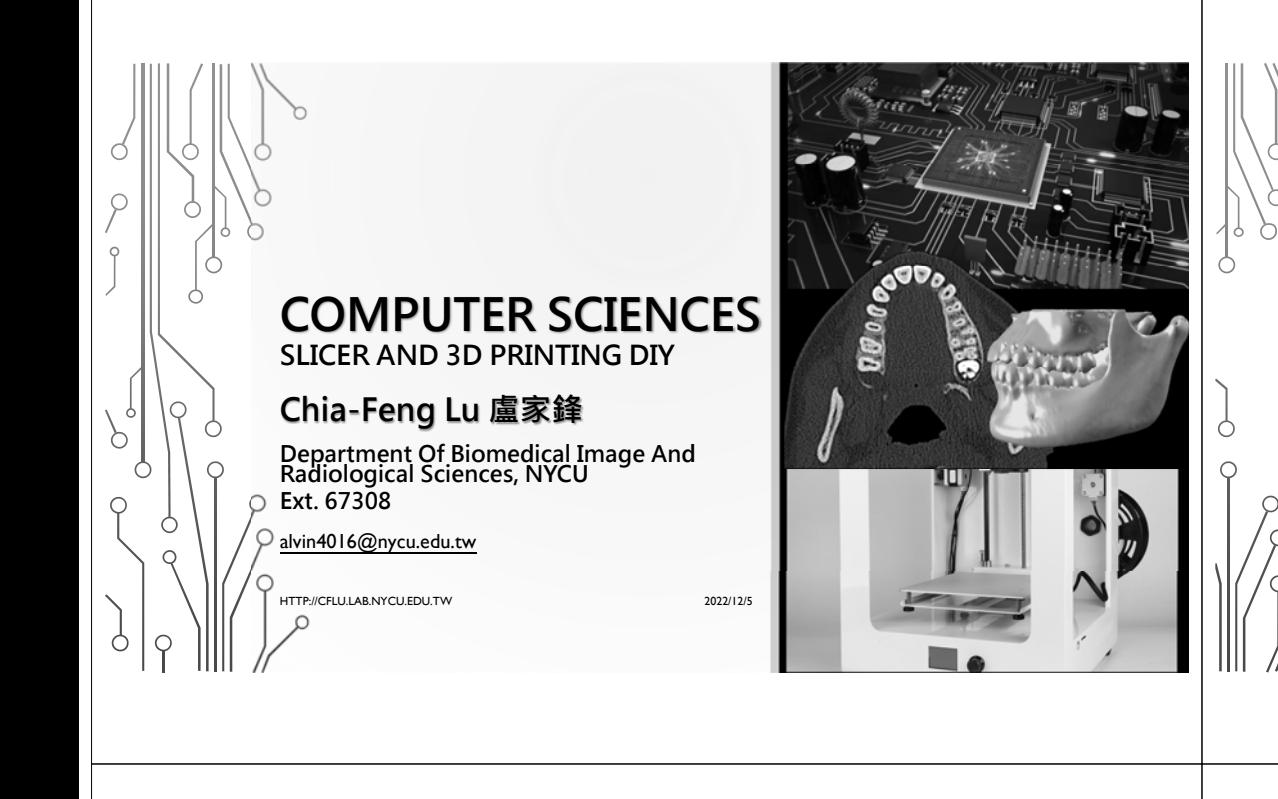

## **CONTENT**

HTTP://CFLU.LAB.NYCU.EDU.TW

HTTP://CFLU.LAB.NYCU.EDU.TW

- Slicer Software: STL  $\rightarrow$  G code
- 3D Printing Steps and Tips

Reference: NYCU MakerSpace Dr. **吳孝觀 -** 3D printing teaching materials

Course video and handoutshttp://cflu.lab.nycu.edu.tw/CFLu\_course\_CompSci.html

## **FINAL TEAM PROJECT**

In English for sure!

**12/19 Team #1~8 12/26 Team #9~15**

- Model search (please provide link) and rationale for the selection
- Contribution and role of team members
	- Do take a photo with the 3D printer.
	- Please put the photos in the final report PPT.
- 3D printing, assembly, and processing of final product
- Final report (10 min presentation; email the PPT to teacher before presentation) **Final Presentation**
	- Roles, motivation, process, and product display

HTTP://CFLU.LAB.NYCU.EDU.TW2022/12/5

Ċ

## **DOWNLOAD A MODEL FOR 3D PRINTING**

2022/12/5

- Model size: 20 x 20 x 20 cm<sup>3</sup> ~ 35 x 35 x 40 cm<sup>3</sup>
- Multiple parts (number of parts>2) or movable models
- If the parts are printed separately, different colors can be used.

2022/12/5

**https://www.thingiverse.com**

**MakerBot Thingiverse** 

• After printing, please assemble carefully.

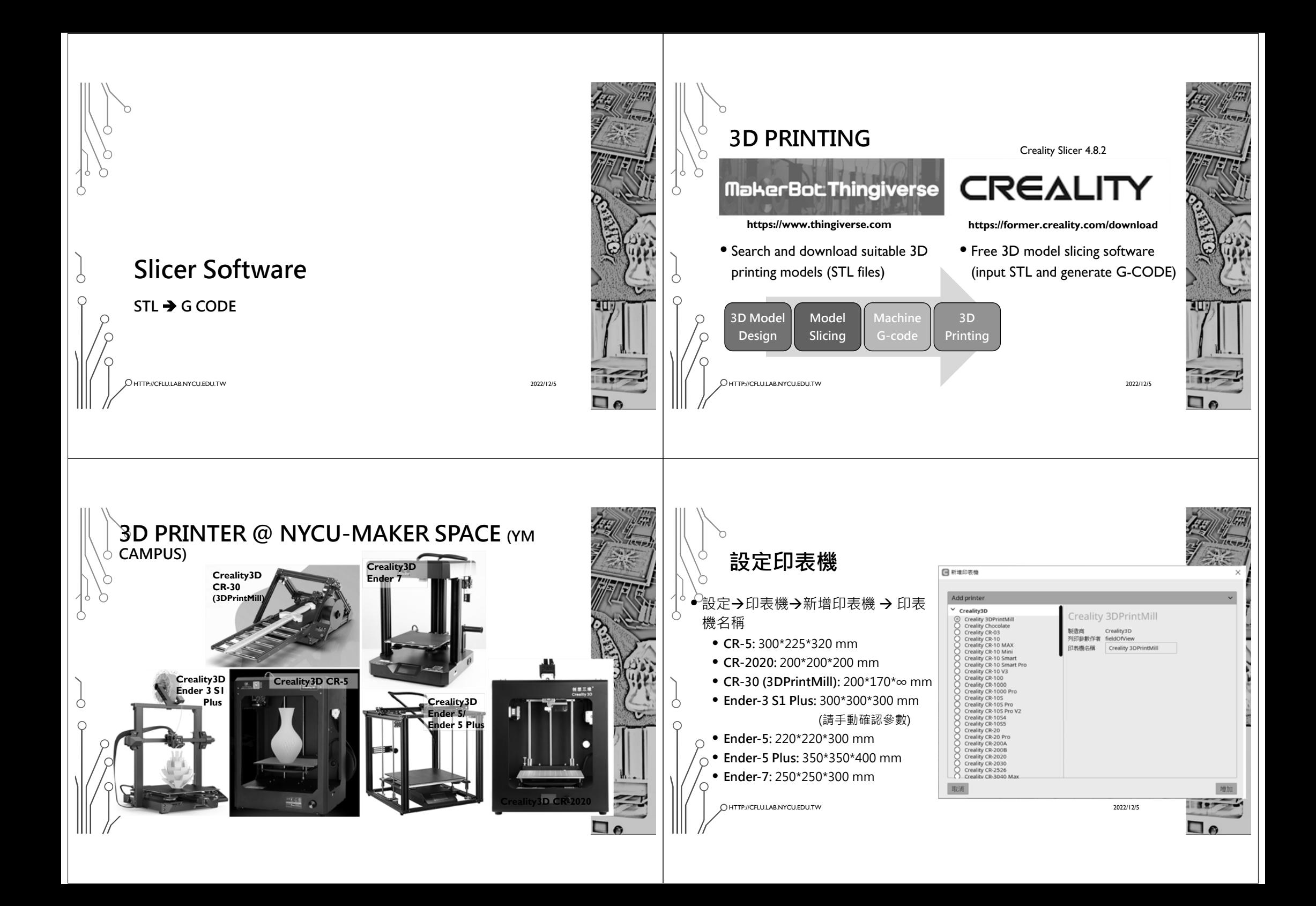

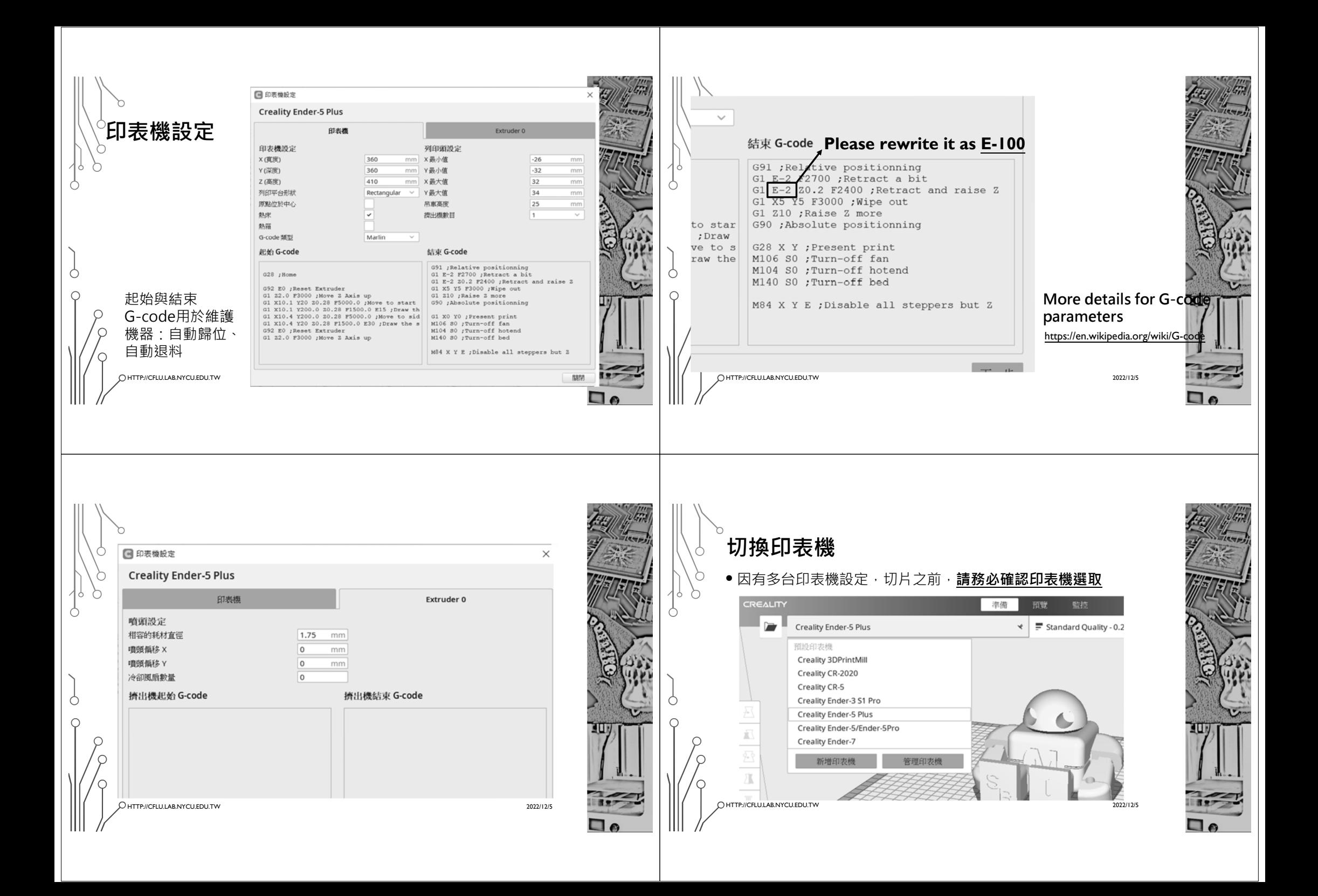

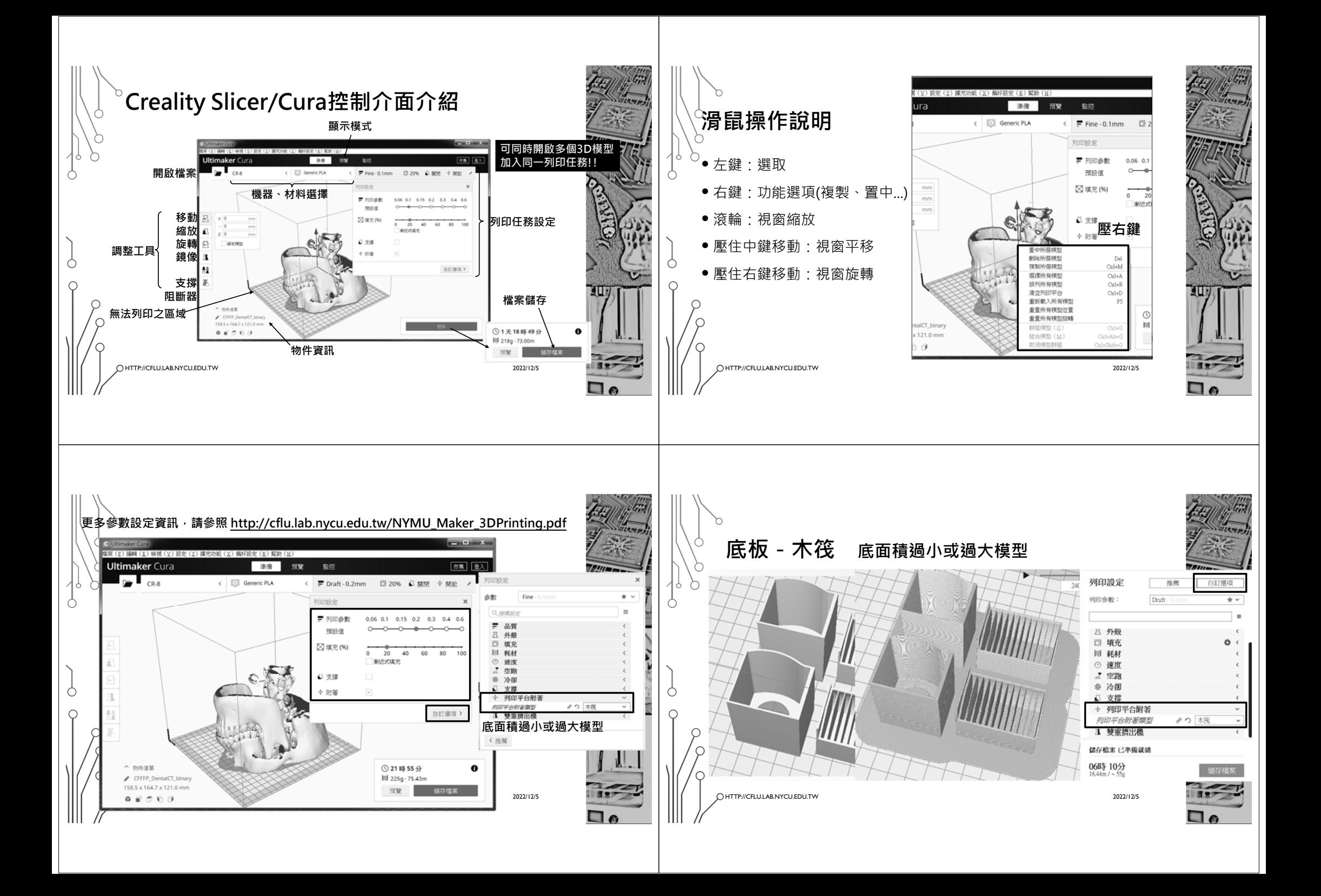

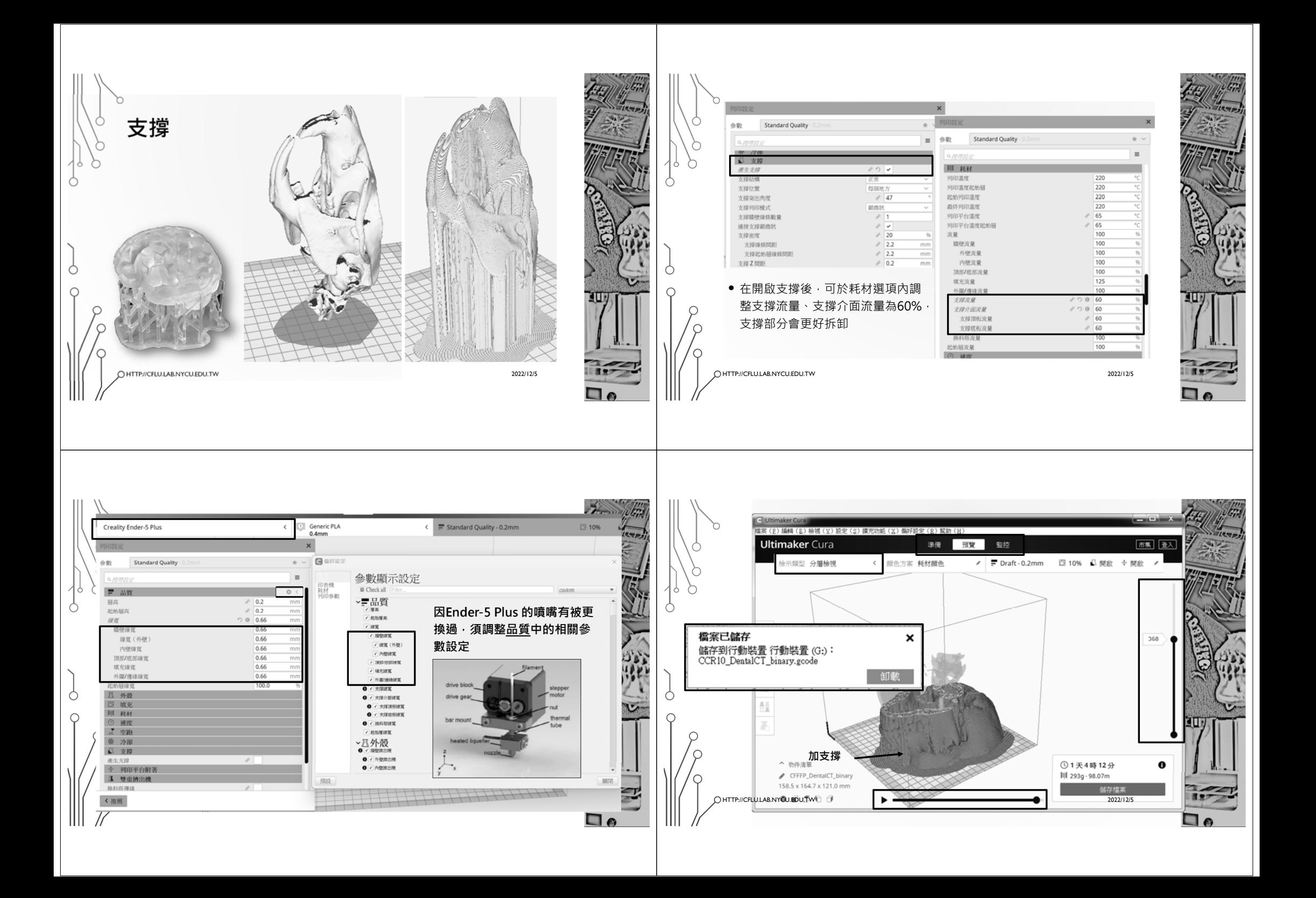

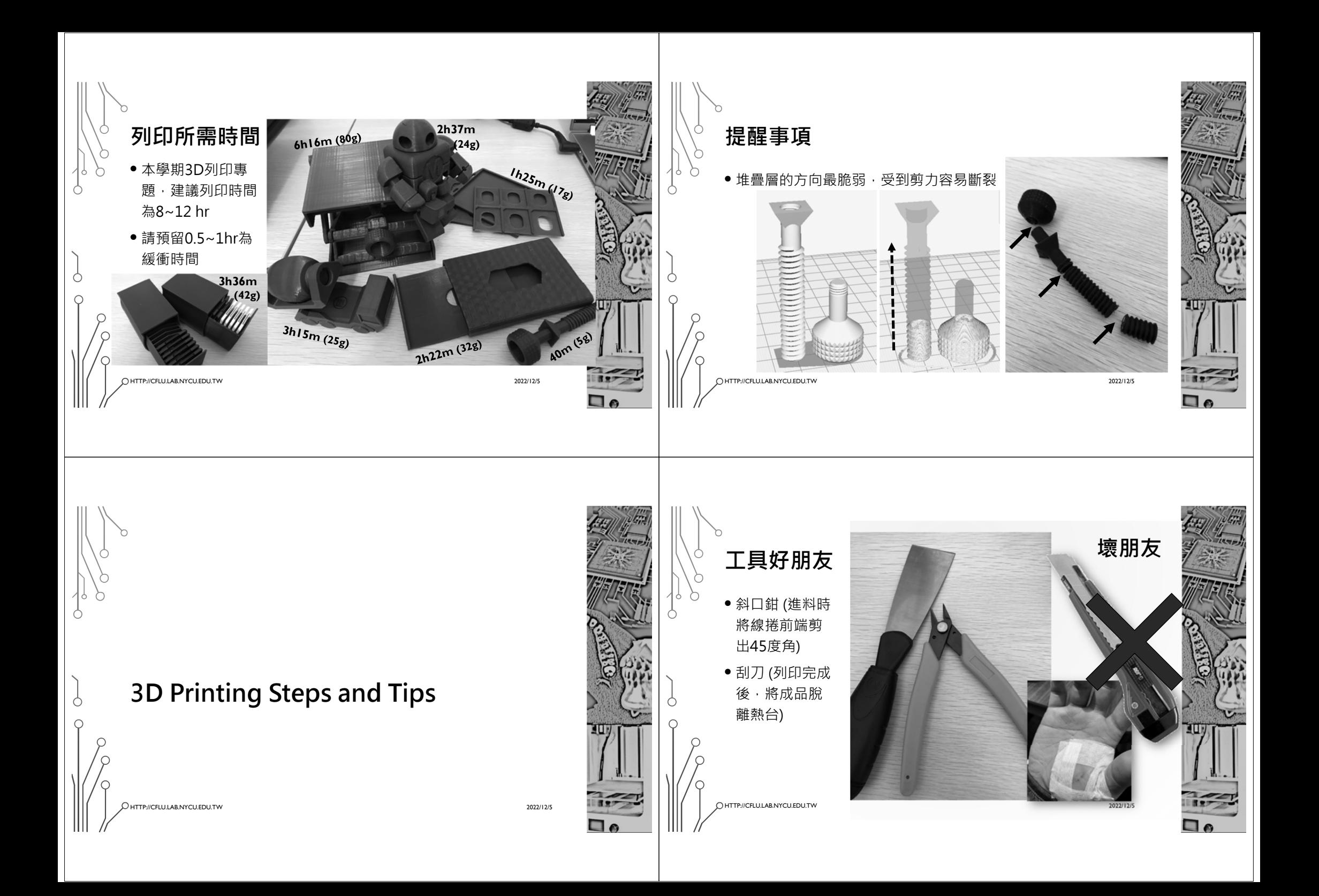

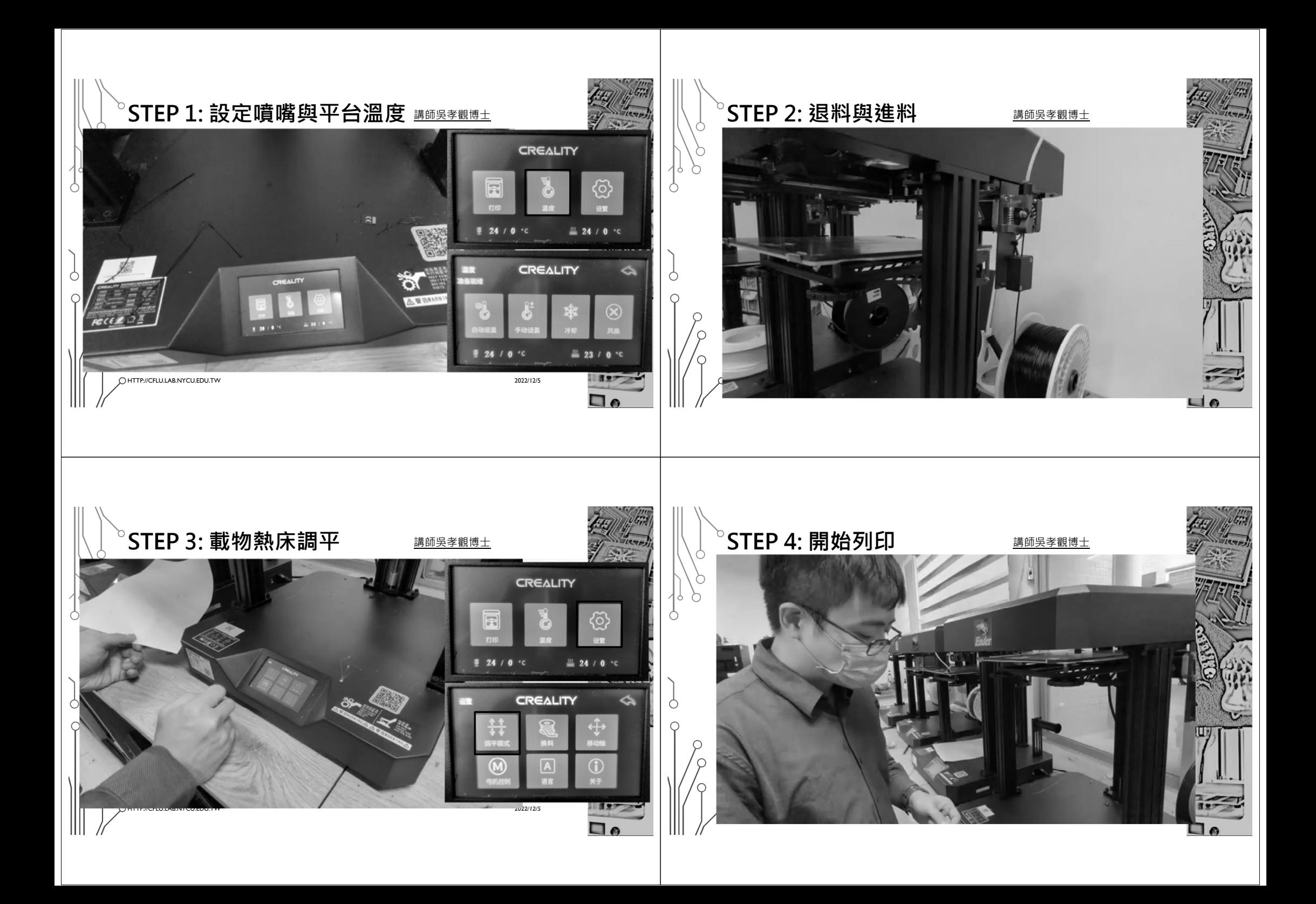

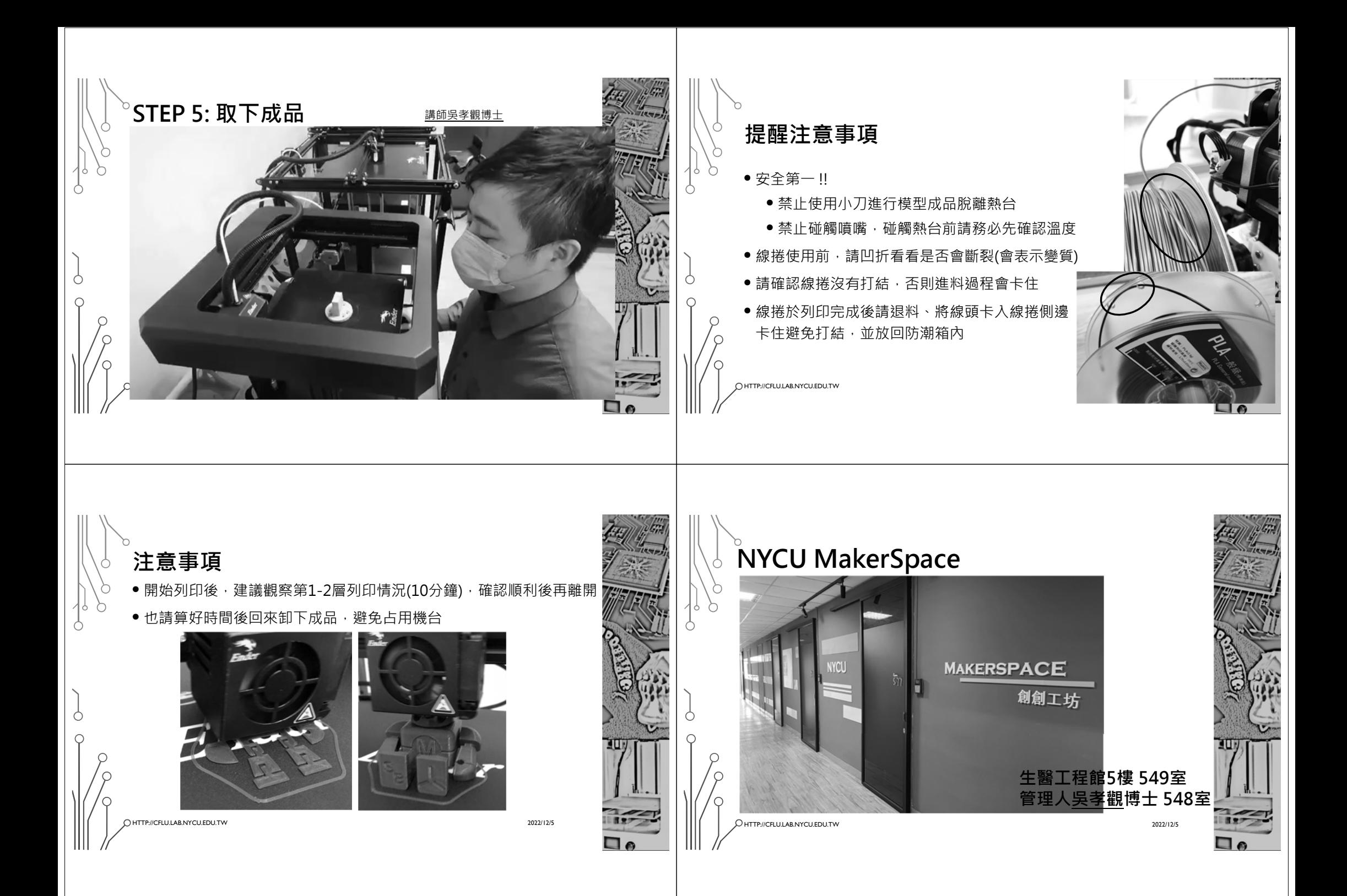

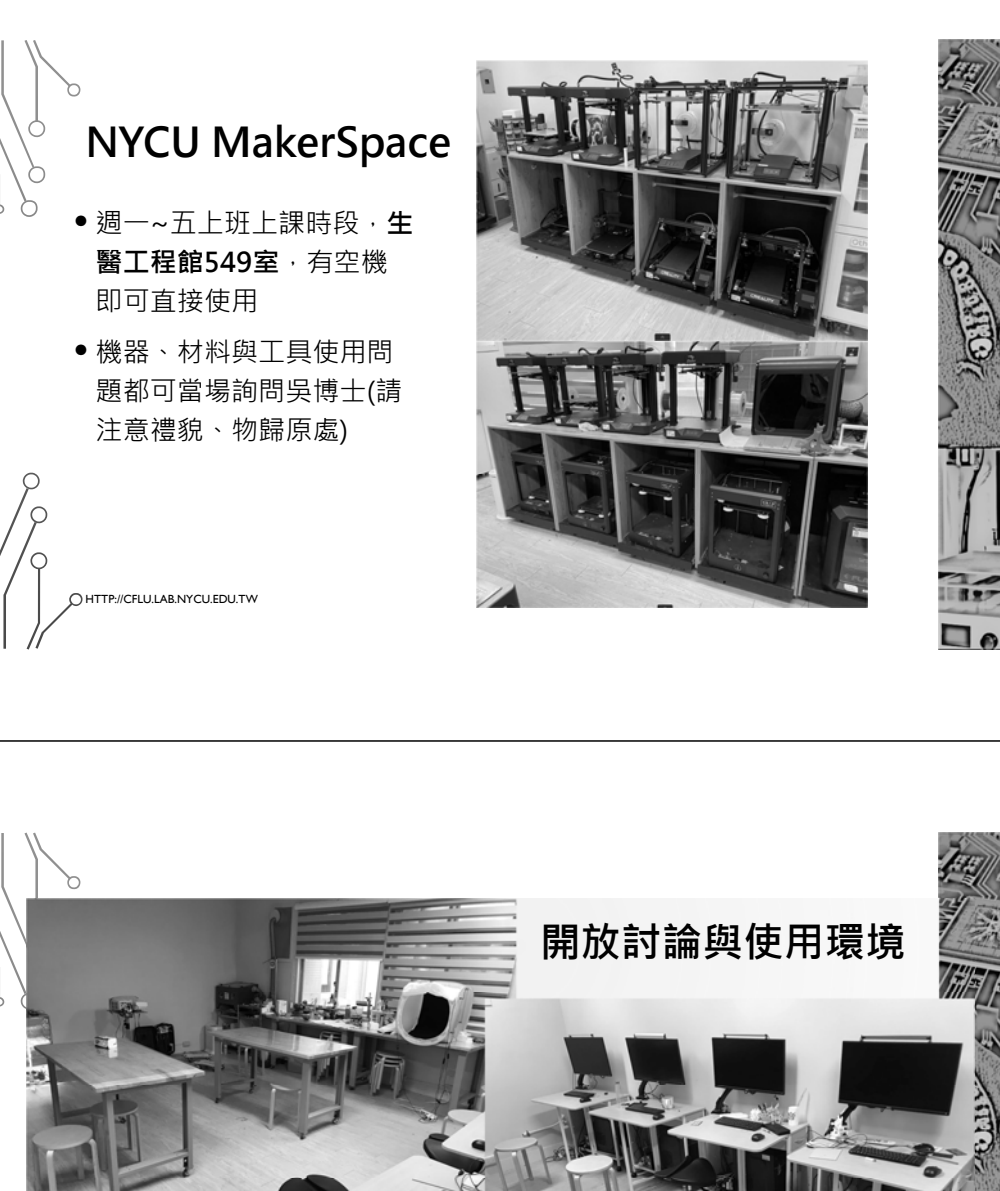

HTTP://CFLU.LAB.NYCU.EDU.TW

C

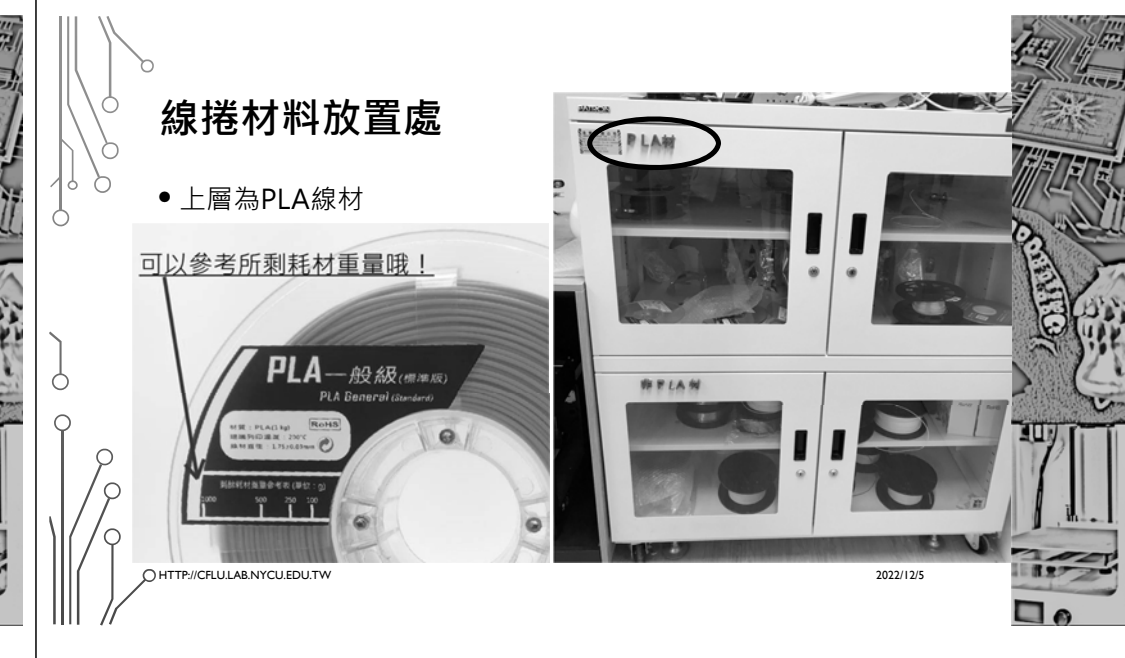

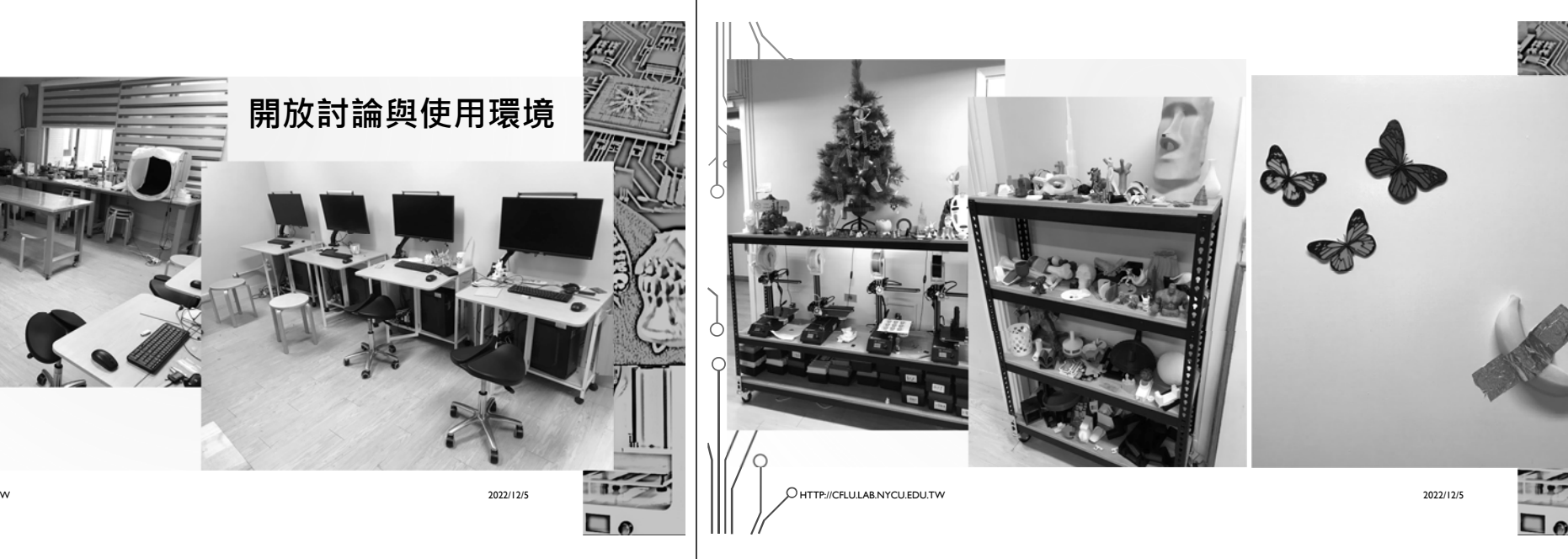

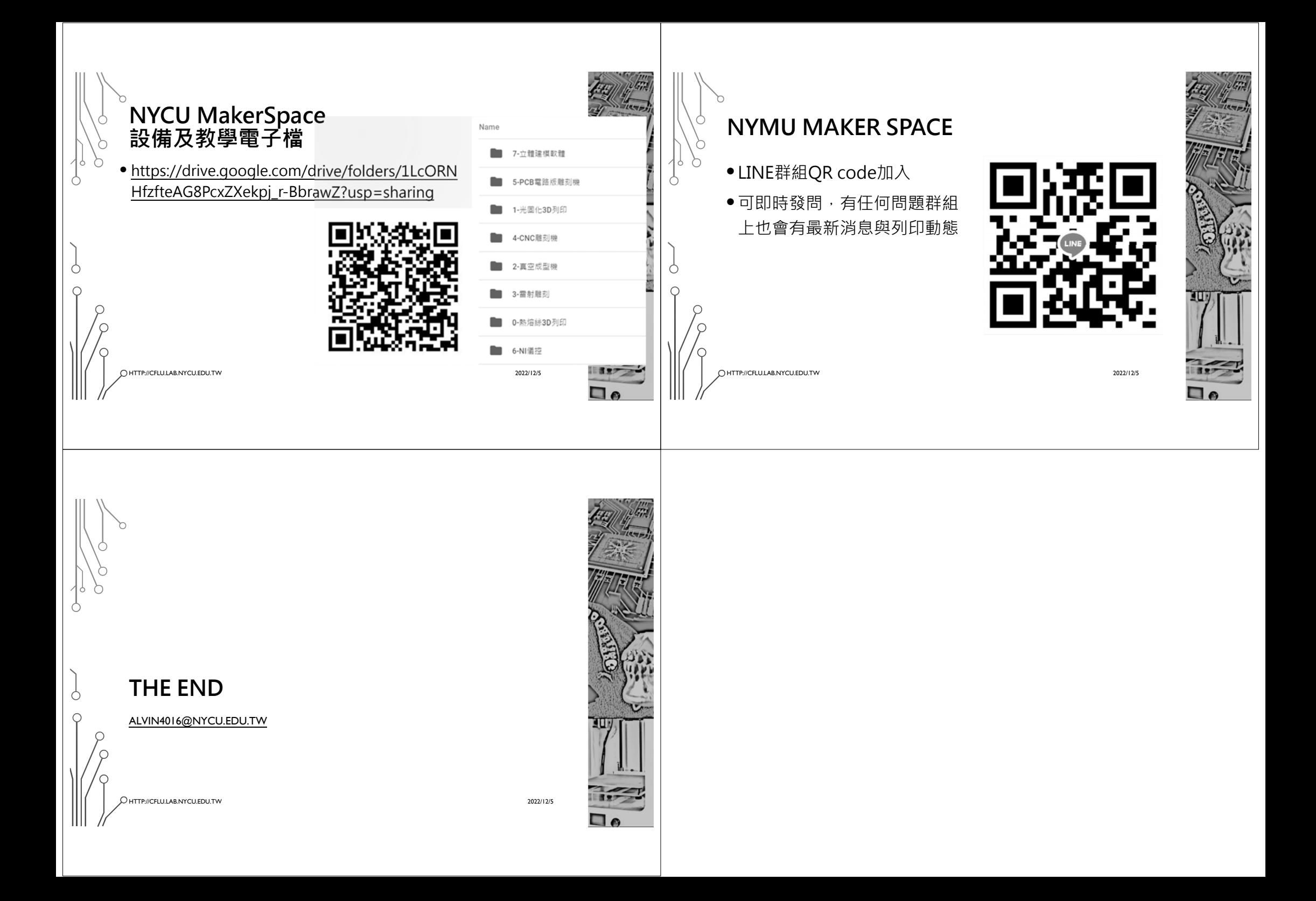